# Panduan Bagi Mahasiswa **SAPUJAGAD**

(Sistem Administrasi Pengelolaan Ujian dan Graduasi)

Universitas Muhammadiyah Sidoarjo

Tahun 2023

# Mahasiswa

1. Akses website pada url [https://sapujagad.umsida.ac.id/](https://sapujagad.umsida.ac.id/login-pegawai) pilih login sebagai **Mahasiswa** setelah itu lakukan login dengan menggunakan SSO.

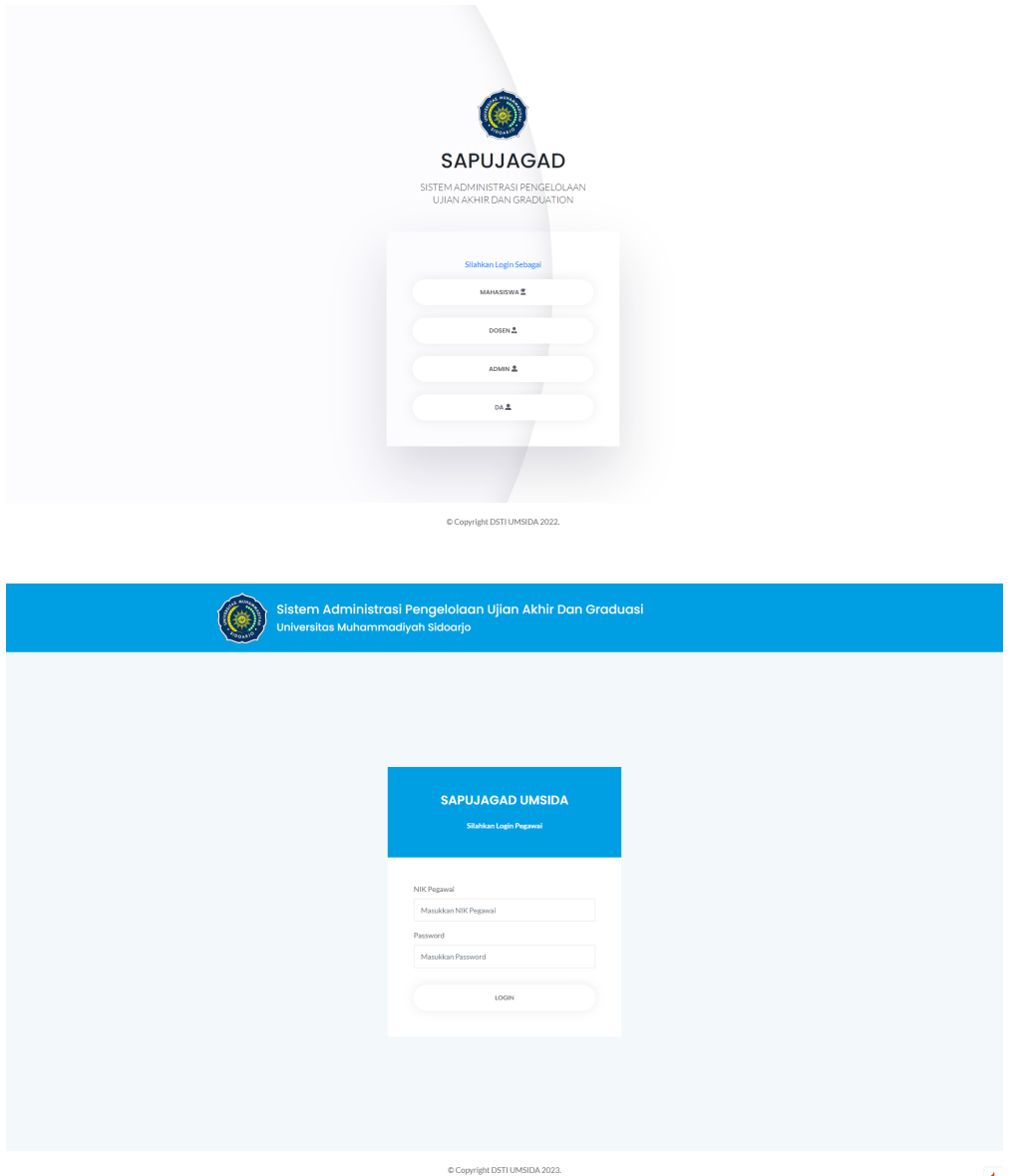

## **Menu Pilih Dospem**

2. Mahasiswa dapat melakukan pemilihan dosen pembimbing yang sudah diplotting oleh kaprodi. Klik pada menu pilih dospem setelah itu terdapat daftar data tabel dosen pembimbing. Jika mahasiswa ingin memilih dosen pembimbing klik tombol pilih akan muncul pop up form yang harus diisi mahasiswa.

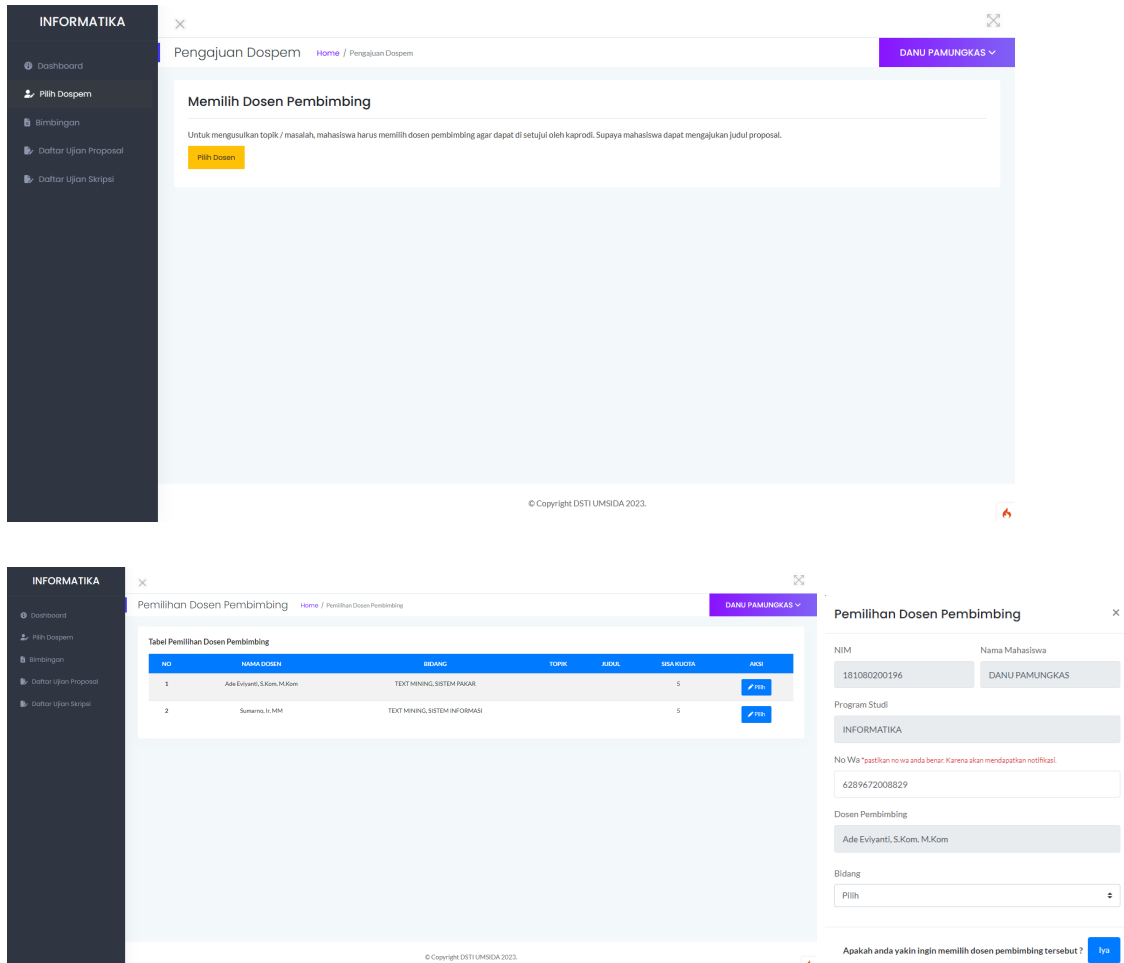

Setelah memilih mahasiswa harus menunggu persetujuan dari kaprodi terlebih dahulu, jika disetujui statusnya akan berubah.

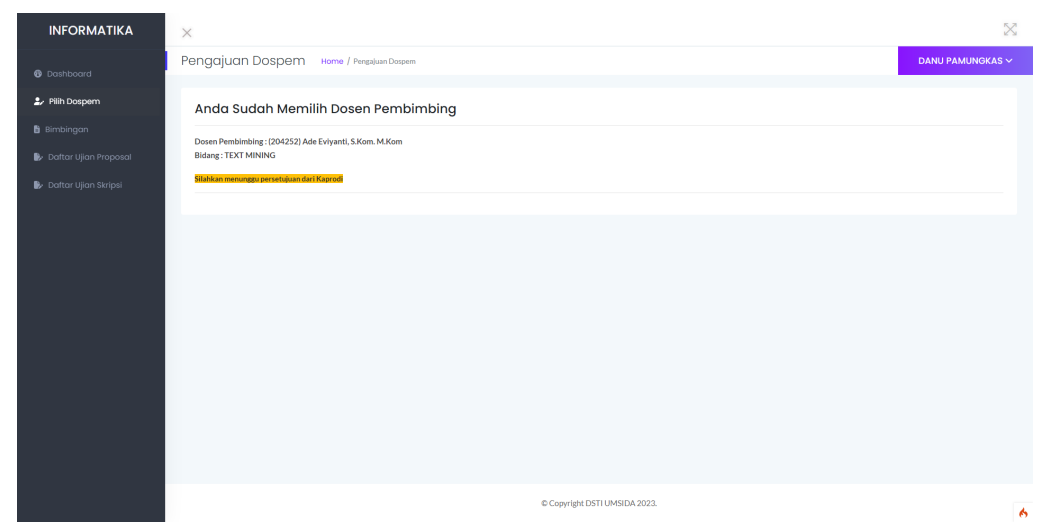

#### **Menu Bimbingan**

3. Mahasiswa dapat melakukan bimbingan pada dosen pembimbingnya dengan mengisi logbook / mengirimkan file melalui sistem ini. Pada bimbingan proposal harus dilakukan sebanyak 5x dan skripsi sebanyak 10x.

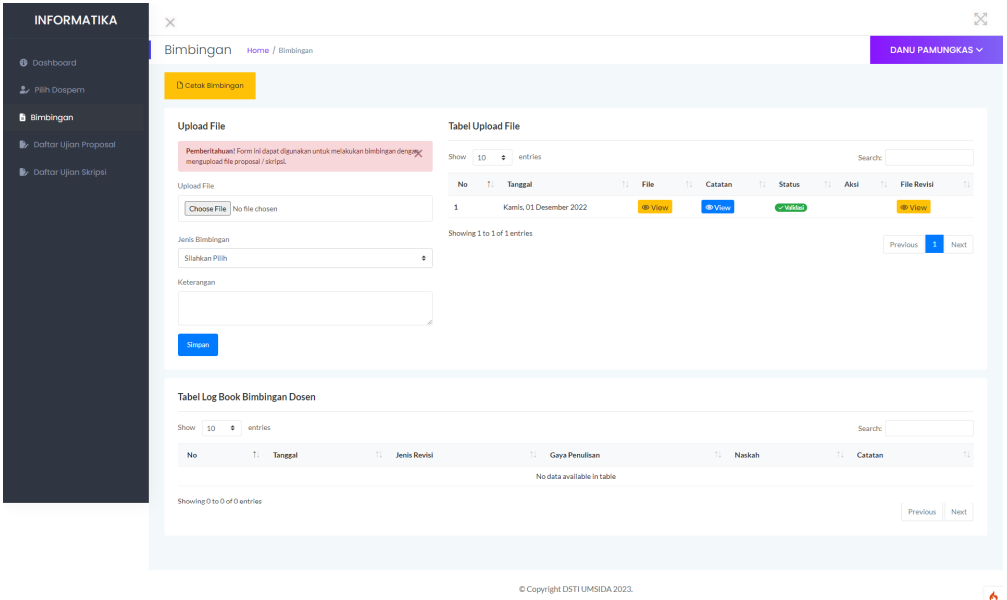

## **Menu Daftar Proposal**

4. Setelah dirasa cukup melakukan bimbingan, mahasiswa dapat mengajukan validasi terlebih dahulu pada dosen pembimbing agar dapat mendaftar proposal.

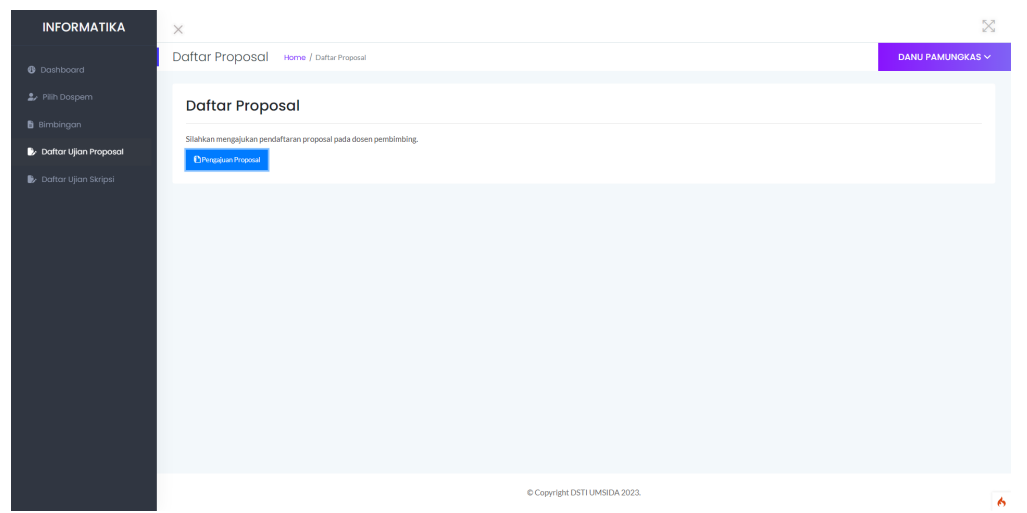

Setelah disetujui mahasiswa bisa lanjut untuk mengisi pendaftaran proposal dengan mengisi data dan mengupload file pada form berikut.

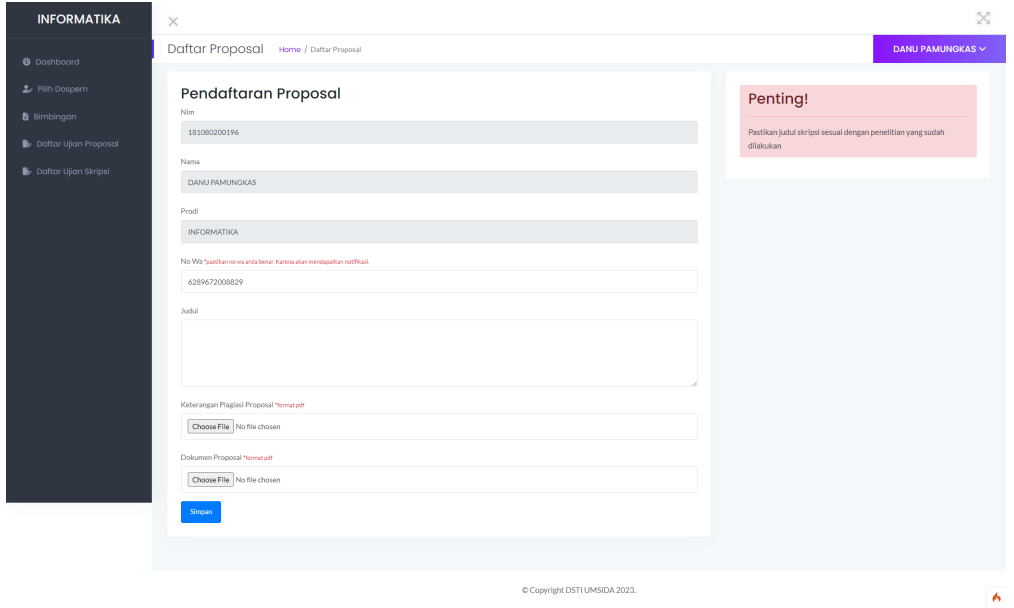

Berkas-berkas pendaftaran proposal akan dicek terlebih dahulu, jika pendaftaran terdapat kekurangan mahasiswa dapat melakukan edit data dan upload file yang salah. Dan berkas-berkas pendaftaran sudah benar mahasiswa menunggu jadwal ujian ditentukan.

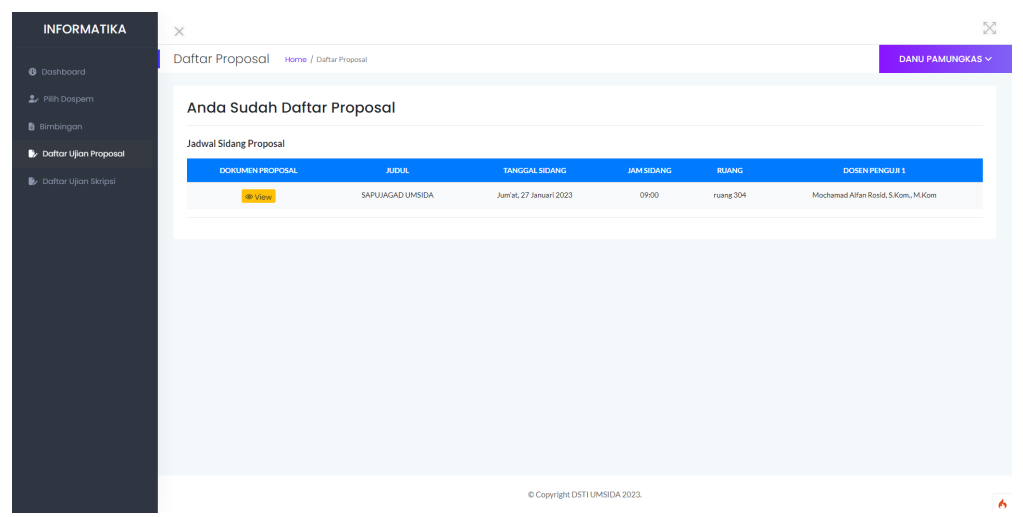

#### **Menu Daftar Skripsi**

5. Pada langkah pendaftaran skripsi caranya sama dengan proposal tetapi mahasiswa harus melakukan bimbingan sebanyak 10x, tidak ada nilai D / E dan jumlah sks tidak kurang supaya dapat melakukan pendaftaran.

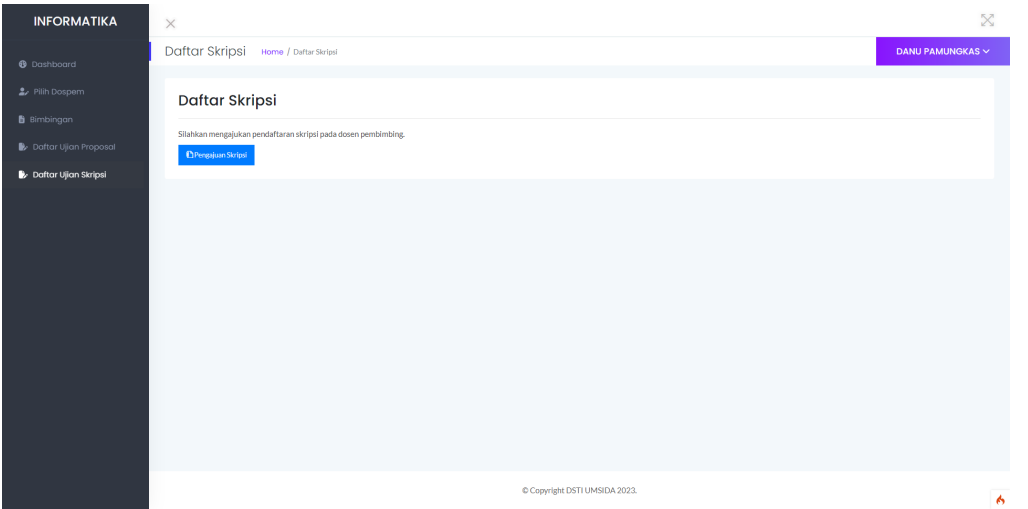

Setelah disetujui mahasiswa bisa lanjut untuk mengisi pendaftaran skripsi dengan mengisi data dan mengupload file pada form berikut.

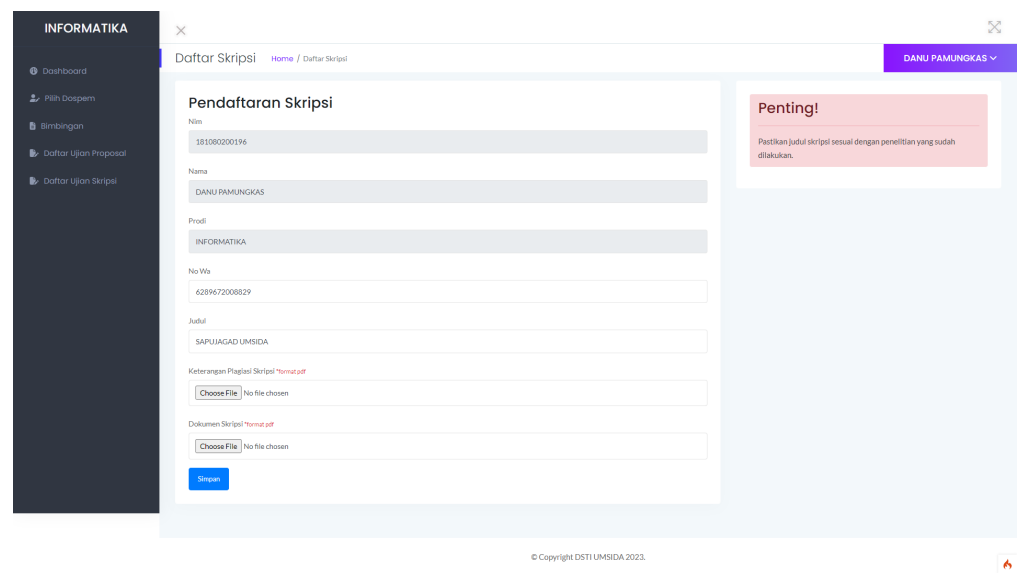

Berkas-berkas pendaftaran skripsi akan dicek terlebih dahulu, jika pendaftaran terdapat kekurangan mahasiswa dapat melakukan edit data dan upload file yang salah. Dan berkas-berkas pendaftaran sudah benar mahasiswa menunggu jadwal ujian ditentukan.

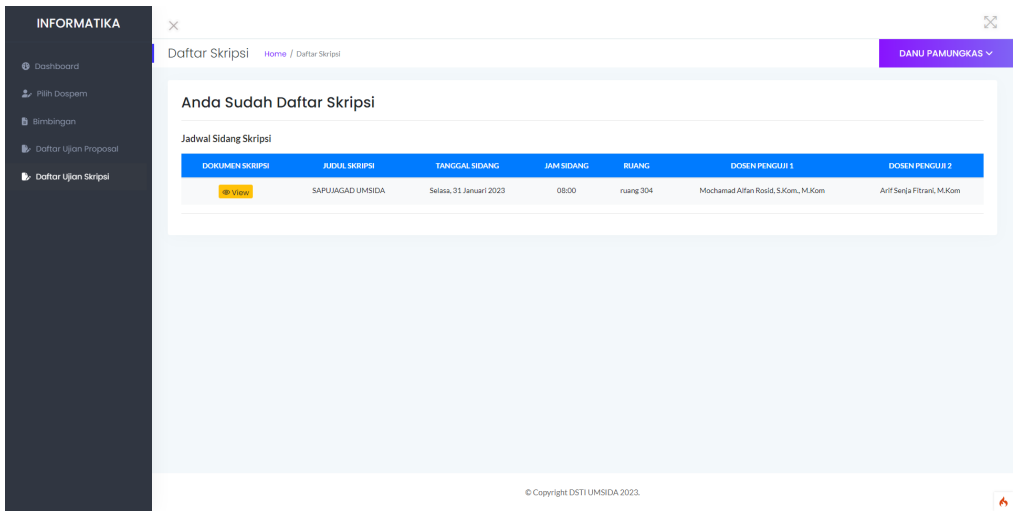